# UCCX Call Back Functie zoals gezien op CUCM en UCCX  $\overline{\phantom{a}}$

## Inhoud

Inleiding Voorwaarden Vereisten Gebruikte componenten Achtergrondinformatie **Stroomdiagram** CUCM-perspectief Niveau 1. Gebruiker invoeren Niveau 2. Plaats Fase 3: Oproep tot omleiding UCCX-perspectief Script 1. Script 2. Call Details in het veld gebruikt CUCM-loganalyse Niveau 1. Gebruiker invoeren Niveau 2. Bel Fase 3. Oproeproutering UCCX-loganalyse Invoerstadium Niveau Call

# Inleiding

Dit document beschrijft hoe de functie CallBack UCCX (Cisco Unified Contact Center Express) werkt. Dit document concentreert zich op de analyse van een goed werkgesprek met het gebruik van de UCCX- en CUCM-sporen (Cisco Unified Communications Manager) en plaatst de belangrijke momenten in de CallFlow met behulp van een loganalyse.

# Voorwaarden

## Vereisten

Cisco raadt kennis van de volgende onderwerpen aan:

- CUCM-configuratie
- UCCX-configuratie
- Het lezen van basissporen CUCM SDI/SDL
- Basislogboeken voor UCCX lezen

## Gebruikte componenten

De informatie in dit document is gebaseerd op deze softwareversies:

- CUCM-verificatie: 10.5.2.12900-14
- UCCX versie: 10.6.1.11001-31

De informatie in dit document is gebaseerd op de apparaten in een specifieke laboratoriumomgeving. Alle apparaten die in dit document worden beschreven, hadden een opgeschoonde (standaard)configuratie. Als uw netwerk live is, moet u de potentiële impact van elke opdracht begrijpen.

Opmerking: Een Base Script is beschikbaar bij UCCX script in [http://www.cisco.com/c/en/us/support/customer-collaboration/unified-contact-center](/content/en/us/support/customer-collaboration/unified-contact-center-express/products-implementation-design-guides-list.html)[express/products-implementation-design-guides-list.html.U](/content/en/us/support/customer-collaboration/unified-contact-center-express/products-implementation-design-guides-list.html) vindt een Zip-bestand. In dat ZIP-bestand is er een map die BaseLineAdvQueuing wordt genoemd, die een script bevat dat u kunt gebruiken als basisscript. Er is ook een Word-document dat beschrijft hoe het script werkt.

## Achtergrondinformatie

Wanneer een klant inbelt naar een UCCX Wachtrij en als op dat moment alle beschikbare agents bezig zijn en niet kunnen worden opgeroepen, dan wordt bij een vooraf ingestelde Time-out een melding weergegeven. Dit is de klant vragen of hij/zij een telefoontje wil terugbellen. De klant kan een callback kiezen of een bericht achterlaten.

- Als de klant ervoor kiest een bericht te verlaten, wordt het bericht opgenomen en wordt de verbinding verbroken. Het systeem roept omgekeerd een andere CTI (Cisco Computer Telephony Integration) teweegbrengt of Ghost-trigger en houdt de oproep daar tot een agent vrij is en speelt dan het geregistreerde bericht naar hem af.
- Als de klant terugbellen kiest, wordt hij/zij gevraagd het terugbelnummer in te voeren. Na bevestiging van het nummer, wordt de verbinding verbroken. Het systeem bocht om terug te roepen roept een andere activatie van het CTI of Ghost trigger en houdt de roep daar tot een agent vrij is, uit de agent om de agent aan te sluiten om terug te bellen naar het nummer van de klant.

## **Stroomdiagram**

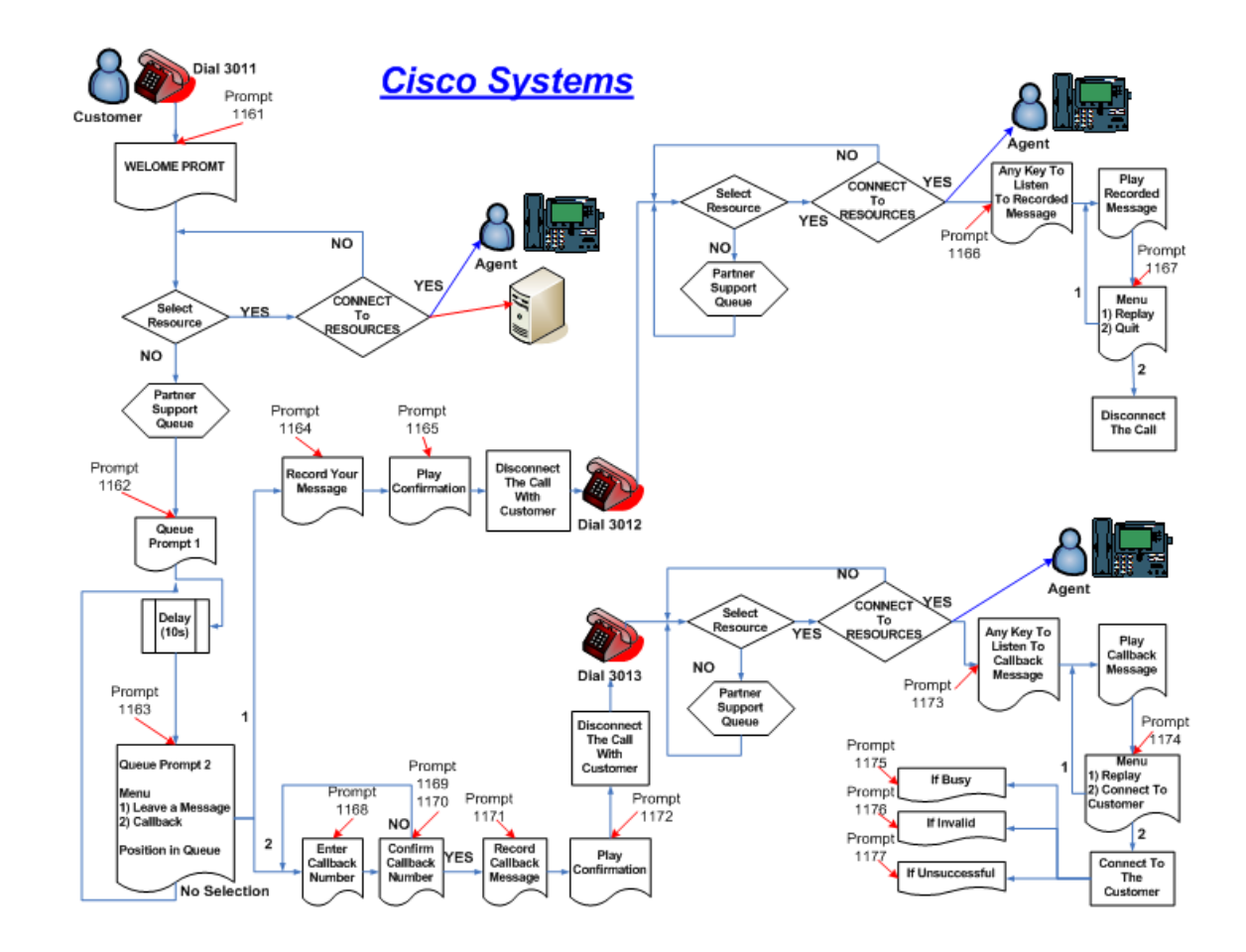

# CUCM-perspectief

De callback optie kan in 3 fasen worden opgesplitst

Niveau 1. Gebruiker invoeren

Niveau 2. Bel

Fase 3. Oproeproutering

## Niveau 1. Gebruiker invoeren

In deze fase hebben de klant in de UCCX-wachtrij en alle agents het aan. De klant krijgt een optie voor terugbellen. Zodra de klant het bericht heeft geselecteerd, wordt hij/zij gevraagd het callbacknummer in te voeren en een bericht op te nemen. Er wordt een bevestigingsbericht afgespeeld waarna de verbinding van de oproep wordt verbroken.

### Niveau 2. Plaats

In deze fase behoudt UCCX het callback nummer en initieert een nieuwe oproep tot CTI-trigger, dat de normale ICD-routing (Interactive Call Distribution) heeft en houdt de spookoproep hier tot een agent vrij is om een oproep te doen.

Deze vraag is een vraag van Ghost aangezien de zeer verschillende set van CTI-poorten (Call

Control Group ID is anders) en de nieuwe Media Channel Group gebruikt, die op UCCX en in het script zelf is ingesteld.

## Fase 3: Oproep tot omleiding

In dit stadium, heeft de agent de vraag beantwoord, luistert de agent naar het bericht dat de opbeller net zo ver weg heeft als hij of zij wil en drukt op een sleutel om het systeem terug te bellen van het nummer dat de opbeller aanvankelijk verliet. Het UCCX-systeem start nu een gespreksomleiding. dit wordt gebruikt om de verbinding tussen het systeem en de agent over te brengen naar de beller bij het ingevoerde callback nummer.

## UCCX-perspectief

De callback optie is uitgesplitst in 2 scripts die 2 verschillende applicaties en 2 triggers hebben om deze scripts te bereiken.

## Script 1.

De klant roept in dit script (mainline number) op, waar als agenten bezig zijn, wordt gevraagd om een callback.

Dit script wordt ingesteld met een lokale aanroep stap naar een ander nummer dat het callback number wordt genoemd, dat een andere trigger is met een eenvoudig ICD-script.

### Script 2.

Een eenvoudig ICD-script voor de callback trigger waarbij een geselecteerd resource in een CSQ is geplaatst dat pools van agents bevat die voor de callback moeten worden geselecteerd. De oproep van de klant wordt ingetrokken nadat hij het callback-nummer heeft ingevoerd en een Ghost-oproep wordt naar dit script teruggestuurd en wordt in de wachttijd gehouden.

Wanneer een Agent beschikbaar is voor de callback om deze oproep te starten, wordt overbrugd naar het callback nummer van de klant dat voorzien is van een Call Redirect script.

Er moeten 2 verschillende Call Control Groepen zijn die voor deze scripts worden gebruikt onder Subsystemen > CM Telephony > Call Control Group.

Er moeten 2 verschillende mediakanalen zijn gedefinieerd onder Subsystemen > Cisco-media.

Bijvoorbeeld:

Script 1: De inkomende vraag aan dit script zal door Call Control Group ID 1 en Media Channel Group 1 komen.

De stap van de plaatsvraag in dit script zal Call Control Group ID 2 en Media Channel Group 2 gebruiken.

Script 2: Dit script moet een trigger hebben waarbij gebruik wordt gemaakt van een ander mediakanaal dan van script 1. Bijvoorbeeld: Media-kanaal ID 2 en Call Control Group ID 2.

## Call Details in het veld gebruikt

Eerste telefoonnummer van de klant : 2161

UCCX hoofdwachtrij: 9999

UCCX-gespreksactivatie: 3999

Terugbellen: 08062131

Agent nummer: 6215 (SIP-telefoon)

# CUCM-loganalyse

## Niveau 1. Gebruiker invoeren

Inkomende oproep via IP-telefoon van klant:

```
###$ Invite for UCCX trigger $###
02302874.002 |10:14:27.152 |AppInfo |SIPTcp - wait_SdlReadRsp: Incoming SIP TCP message from
10.106.87.161 on port 52035 index 19 with 1475 bytes:
[83471,NET]
INVITE sip:9@10.106.87.135;user=phone SIP/2.0
Via: SIP/2.0/TCP 10.106.87.161:52035;branch=z9hG4bK0593f26a
From: "2161" <sip:2161@10.106.87.135>;tag=e8ba7006276f00792818f1b2-6550ea32
To: <sip:9@10.106.87.135>
Call-ID: e8ba7006-276f0004-3895b0cc-3fda7fb1@10.106.87.161
Max-Forwards: 70
Date: Fri, 08 Apr 2016 04:44:25 GMT
CSeq: 101 INVITE
User-Agent: Cisco-CP8961/9.4.2
Contact: <sip:849fe75d-ae74-8e22-d48e-c11feccbecf2@10.106.87.161:52035;transport=tcp>
Expires: 180
Accept: application/sdp
Allow: ACK, BYE, CANCEL, INVITE, NOTIFY, OPTIONS, REFER, REGISTER, UPDATE, SUBSCRIBE, INFO
Remote-Party-ID: "2161" <sip:2161@10.106.87.135>;party=calling;id-
type=subscriber;privacy=off;screen=yes
Supported: replaces,join,sdp-anat,norefersub,resource-priority,extended-refer,X-cisco-
callinfo,X-cisco-serviceuri,X-cisco-escapecodes,X-cisco-service-control,X-cisco-srtp-fallback,X-
cisco-monrec,X-cisco-config,X-cisco-sis-7.0.0,X-cisco-xsi-8.0.1
Allow-Events: kpml,dialog
Recv-Info: conference
Recv-Info: x-cisco-conference
Content-Length: 354
Content-Type: application/sdp
Content-Disposition: session;handling=optional
v=0o=Cisco-SIPUA 23877 0 IN IP4 10.106.87.161
s=SIP Call
t=0 0
m=audio 17818 RTP/AVP 102 0 8 116 18 101
c=IN IP4 10.106.87.161
a=rtpmap:102 L16/16000
a=rtpmap:0 PCMU/8000
```
a=rtpmap:8 PCMA/8000 a=rtpmap:116 iLBC/8000 a=fmtp:116 mode=20 a=rtpmap:18 G729/8000 a=fmtp:18 annexb=no a=rtpmap:101 telephone-event/8000 a=fmtp:101 0-15 a=sendrecv

U ziet dat er een digitale analyse voor UCCX-nummer 9999 plaatsvindt:

```
###$ Digit Analysis happens for UCCX number 9999 $###
02302962.007 |10:14:27.832 |AppInfo |Digit analysis: match(pi="2", fqcn="2161",
cn="2161",plv="5", pss="", TodFilteredPss="", dd="9999",dac="0")
02302962.008 |10:14:27.832 |AppInfo |Digit analysis: analysis results
02302962.009 |10:14:27.832 |AppInfo ||PretransformCallingPartyNumber=2161
|CallingPartyNumber=2161
|DialingPartition=
|DialingPattern=9999
|FullyQualifiedCalledPartyNumber=9999
|DialingPatternRegularExpression=(9999)
|DialingWhere=
|PatternType=Enterprise
```
Als antwoord op de vraag waar 9999 nummer zou moeten worden routeerd, krijg je de Linecontroller en dit is het volgende proces dat de oproep afhandelt:

```
02302964.000 |10:14:27.832 |SdlSig |DmPidRes 
|wait |Da(1,100,211,1)
|DeviceManager(1,100,205,1) |1,100,14,94509.144^10.106.87.161^* |[R:N-
H:0,N:0,L:0,V:0,Z:0,D:0] Cepn=4eebaf05-990d-7980-a79f-e4488fb75cec Id=3836477808 ccmType=4
DeviceName=9999: Pid=1,100,174,555,ad243d17-98b4-4118-8feb-5ff2e1b781ac
```
###\$ PID=LineControl(1,100,174,555) is the response

02302964.001 |10:14:27.832 |AppInfo |Digit analysis: wait\_DmPidRes- Partition=[] Pattern=[9999] Where=[],cmDeviceType=[UserDevice], OutsideDialtone =[0], DeviceOverride=[0], PID=LineControl(1,100,174,555),CI=[31614358],Sender=Cdcc(1,100,219,249)

Dit brengt ons naar de Linecontroller:

```
02302975.001 |10:14:27.833 |AppInfo |LineControl(555) - 0 calls, 0 CiReq, busyTrigger=10000,
maxCall=10000
02302975.002 | 10:14:27.833 | Created |
                                | |LineCdpc(1,100,175,269) 
|LineControl(1,100,174,555) | 
|NumOfCurrentInstances: 2
02302975.003 |10:14:27.833 |AppInfo |LineControl(555) - Get call instance=1 for CI=31614359
02302975.004 |10:14:27.833 |AppInfo |LineControl(555): restart0_CcSetupReq update State of cdpc
(269) to receive7
```
Linecontroller leidt ons nu naar apparaat (CTI Port):

```
02302979.000 | 10:14:27.834 | SdlSig | CcSetupReq
|null0 \text{LineC}\text{dpc}(1,100,175,269)|LineControl(1,100,174,555) |1,100,14,94509.144^10.106.87.161^* |[R:N-
H:0,N:1,L:0,V:0,Z:0,D:0] CI=31614359 CI.branch=0 sBPL.plid=65 sBPL.l=1 sBPL.pl=5 sBPL.msd=0 
FDataType=0opId=0ssType=0 SsKey=0invokeId=0resultExp=Fbpda=F pi.piid=30 pi.l=0 pi2.piid=30
pi2.l=0 pi3.piid=30 pi3.l=0 FQCGPN=ti=1nd=2161pi=0si1 preXCgpn=tn=0npi=0ti=1nd=2161pi=0si1
cgPart= cgPat=2161 cgpn=tn=0npi=0ti=1nd=2161pi=1si1 cgpnVM= unXCgpn=tn=0npi=0ti=1nd=2161pi=1si1
```
cName=locale: 1 Name: UnicodeName: pi: 1 DD=tn=0npi=1ti=1nd=9999User=9999Host=10.106.87.135Port=5060PassWord=Madder=Transport=4mDisplayNa me=RawUrl=sip:9@10.106.87.135;user=phoneOrigPort=0pi=0si1 origDD=tn=0npi=1ti=1nd=9999User=9999Host=10.106.87.135Port=5060PassWord=Madder=Transport=4mDispl ayName=RawUrl=sip:9@10.106.87.135;user=phoneOrigPort=0pi=0si1 preXCdpn=tn=0npi=0ti=1nd=9999pi=0si0 preXTagsList=SUBSCRIBER preXPosMatchList=9999 cdPart= cdPat=9999 cdpn=tn=0npi=0ti=1nd=9999pi=1si1 cdpnVMbox= localPatternUsage=2 connectedPatternUsage=2 itrPart= itrPat= LRPart= LRPat=9999 LR=tn=0npi=0ti=1nd=9999pi=0si1 LRVM= LRName=locale: 1 Name: UnicodeName: pi: 0 FQOCpdn=ti=1nd=9999pi=0si1 fFQLRNum=ti=1nd=9999pi=0si1 oPart= oPat=9999 oCpdn=tn=0npi=0ti=1nd=9999pi=0si1 oCdpnVM= oRFR=0 oName=locale: 1 Name: UnicodeName: pi: 0 ts=SUBSCRIBER posMatches=9999 withTags= withValues= rdn.l=0IpAddrMode=0 ipAddrType=0 ipv4=10.106.87.161:52035 region=Default capCount=5 ctiActive=F ctiFarEndDev=1 ctiCCMId=1 cgPtyDev=SEPE8BA7006276F callInst=1 confCallInst=0 OLF=1Supp DTMF=3DTMF Cfg=1DTMF Payload=101isOffNetDev=F bc.l=3 bc.itr=1 bc.itc=0 bc.trm=0 bc.tm=16 maxForwards=69 cgpnMaskedByRedirect=F callingDP=1b1b9eb6-7803-11d3-bdf0-00108302ead1 featCallType=0 callingUserId= UnicodeName: muteEnabled=0 associatedCallCI=0 featurePriority=1 nonTargetPolicy=0 unconsumedDigits= suppressMOH=F numPlanPkid =4eebaf05-990d-7980-a79fe4488fb75cec networkDomain= bitMask=0 SetupReason=0 routeClass=1 sideACmDeviceType=4 protected=1 ControlProcessType=0 tokens=0 isPresent=F transitCount=0 geolocInfo={geolocPkid=, filterPkid=, geolocVal=, devType=4} locPkid=29c5c1c4-8871-4d1e-8394-0b9181e8c54d locName=Hub\_None deductBW=F fateShareId=StandAloneCluster:31614358 videoTrafficClass=Desktop oFromAnalogDvc=F bridgeParticipantID= callingUsr= remoteClusterID= isEMCCDevice=F lHPMemCEPN= cHPMemCEPN= uri=ti=1User=Host=Port=0PassWord=Madder=Transport=4mDisplayName=RawUrl=<sip:849fe75d-ae74-8e22 d48e-c11feccbecf2@10.106.87.161:52035;transport=tcp>OrigPort=0pi=0si1 isParamSet=T M=Unknown ;rc=0 Hdrs= CanSupportSIPTandN=true TransId=0 AllowBitMask=0x7bf UserAgentOrServer=Cisco-CP8961/9.4.2 OrigDDName=locale: 1 Name: UnicodeName: pi: 0 mCallerId= mCallerName=LatentCaps=null icidVal= icidGenAddr= oioi= tioi= ptParams= receivedPAID= routeHdr= routeCepn= requestURI= PCVFlag=F originallyHadISUP=F isIMSFinalRoute=F IMSMode=0 SideABibEnabled= 3 isCgpnNonPreemptable=F isCdpnNonPreemptable=F origDP=1b1b9eb6-7803-11d3-bdf0- 00108302ead1 lastRedirectingDP=1b1b9eb6-7803-11d3-bdf0-00108302ead1 originalLRG= lastRedirectingLRG= nwLoc=0 rstr= FarEndDeviceName=SEPE8BA7006276F hdrMOH=0 CAL={v=ffffffff, m=ffffffff, tDev=F, res=F, devType=0} 02302979.001 |10:14:27.834 |AppInfo |LineCdpc(269): -dispatchToAllDevices-, sigName=CcSetupReq, device=TRG2

De oproep wordt nu aan de CTI poort gepresenteerd en de Port antwoordt de oproep:

```
02303167.000 |10:14:27.874 |SdlSig-I |CtiLineCallAnswerReq 
|restart0 |StationD(1,100,63,520) 
|CTIDeviceLineMgr(1,200,25,1) |1,200,13,273912.572^10.106.87.133^TEST_543210 |[R:N-
H:0,N:0,L:0,V:0,Z:0,D:0] mAsyncResponse=6043 CH=1|31614360 LH=1|1063 MediaDeviceName = 
MediaDevicePid = (0,0,0,0) resource ID=0
02303167.001 |10:14:27.874 |AppInfo |StationD(520): StationCtiD-CtiLineCallAnswerReq LH=1|1063
02303167.002 |10:14:27.874 |AppInfo |StationD(520): StationCtiD-CtiLineCallAnswerReq LH=1|1063
02303168.000 | 10:14:27.874 | SdlSig | StationOffHook
|restart0 |StationD(1,100,63,520)
|StationD(1,100,63,520) |1,200,13,273912.572^10.106.87.133^TEST_543210 |[R:N-
H:0,N:1,L:0,V:0,Z:0,D:0] Line=1 CI=31614360 GCI.node=0 GCI.ci=0 mDialedDigits= mPrimaryCi=0
cgpn= cgpnVMBx= trigger=0 mSpoofCgp=F fp=1 fid=9999 FDataType=0opId=0ssType=0
SsKey=0invokeId=0resultExp=Fbpda=F
###$ CTI Port Answered the call or Call is now in Queue $###
02303168.001 |10:14:27.874 |AppInfo |StationD: (0000520) restart0_StationOffHook - INFO:
CI=31614360 on line=1, SPKMode=0, alwaysPrimeLine=0, alwaysUsePrimeLineForVM=0, fid=9999,
offHookTrigger=0.
02303168.002 |10:14:27.874 |AppInfo |StationD: (0000520) restart0_StationOffHook - INFO:
CI=31614360 on line=1, SPKMode=0. Answer.
02303168.003 |10:14:27.874 |AppInfo |StationD: (0000520) preProcessing - INFO: Please Send
the signal now.
```
02303168.004 |10:14:27.874 |AppInfo |StationD: (0000520) INFO- sendSignalNow,

sigName=StationOffHook, cdpc=240

Op dit moment is de beller in de wachtrij en wordt de aankondiging afgespeeld. Na een vooraf

ingesteld tijdstip kiest de klant de callback-optie en begint het callback-nummer in te voeren als DTMF-cijfers 0,8,0,6,2,1,3,1,#.

###\$ Digit 0 \$### 02303407.000 | 10:14:46.625 | SdlSig-O | CtiDTMFNotify | NA RemoteSignal |UnknownProcessName(1,200,25,1) |StationCdpc(1,100,64,240) |1,100,14,94509.150^10.106.87.161^\* |[R:N-H:0,N:1,L:0,V:0,Z:0,D:0] LH=1|1063 CH=1|31614360 GCH=1|29124 02303408.000 | 10:14:46.625 | SdlSig | StationOutputKeypadButton  $|r$ estart0  $|StationD(1,100,63,520)|$  $|\text{StationCdpc}(1,100,64,240)$   $|1,100,14,94509.150^{\circ}10.106.87.161^{\circ}$   $|\text{R:N-}$ H:0,N:0,L:0,V:0,Z:0,D:0] Digit=0 CI=31614360Line=1 ###\$ Digit 8 \$### 02303430.000 | 10:14:47.243 | SdlSig-O | CtiDTMFNotify | NA RemoteSignal |UnknownProcessName(1,200,25,1) |StationCdpc(1,100,64,240) |1,100,14,94509.151^10.106.87.161^\* |[R:N-H:0,N:1,L:0,V:0,Z:0,D:0] LH=1|1063 CH=1|31614360 GCH=1|29124 02303431.000 | 10:14:47.243 | SdlSig | StationOutputKeypadButton |restart0 |StationD(1,100,63,520)  $|\text{StationCdpc}(1,100,64,240)$  |1,100,14,94509.151^10.106.87.161^\* |[R:N-H:0,N:0,L:0,V:0,Z:0,D:0] Digit=8 CI=31614360Line=1 ###\$ Digit 0 \$### 02303446.000 | 10:14:47.791 | SdlSig-O | CtiDTMFNotify | NA RemoteSignal |UnknownProcessName(1,200,25,1) |StationCdpc(1,100,64,240)  $[1,100,14,94509.152^{\n\cdot}10.106.87.161^{\n\cdot}$   $[ [R:N-H:0,N:1,L:0,V:0,Z:0,D:0]$  LH=1 $[1063]$ CH=1|31614360 GCH=1|29124 02303447.000 | 10:14:47.791 | SdlSig | StationOutputKeypadButton |restart0 |StationD(1,100,63,520)  $|\text{StationCdpc}(1,100,64,240)$  |1,100,14,94509.152^10.106.87.161^\* |[R:N-H:0,N:0,L:0,V:0,Z:0,D:0] Digit=0 CI=31614360Line= ###\$ Digit 6 \$### 02303465.000 | 10:14:48.962 | SdlSig-O | CtiDTMFNotify | NA RemoteSignal |UnknownProcessName(1,200,25,1) |StationCdpc(1,100,64,240) |1,100,14,94509.153^10.106.87.161^\* |[R:N-H:0,N:1,L:0,V:0,Z:0,D:0] LH=1|1063 CH=1|31614360 GCH=1|29124 02303466.000 | 10:14:48.962 | SdlSig | StationOutputKeypadButton |restart0 |StationD(1,100,63,520)  $|\text{StationCdpc}(1,100,64,240)$  |1,100,14,94509.153^10.106.87.161^\* |[R:N-H:0,N:0,L:0,V:0,Z:0,D:0] Digit=6 CI=31614360Line=1 ###\$ Digit 2 \$### 02303481.000 | 10:14:49.520 | SdlSig-O | CtiDTMFNotify | NA RemoteSignal |UnknownProcessName(1,200,25,1) |StationCdpc(1,100,64,240) |1,100,14,94509.154^10.106.87.161^\* |[R:N-H:0,N:1,L:0,V:0,Z:0,D:0] LH=1|1063 CH=1|31614360 GCH=1|29124 02303482.000 | 10:14:49.520 | SdlSig | StationOutputKeypadButton |restart0 |StationD(1,100,63,520)  $|\text{StationCdpc}(1,100,64,240)$  |1,100,14,94509.154^10.106.87.161^\* |[R:N-H:0,N:0,L:0,V:0,Z:0,D:0] Digit=2 CI=31614360Line=1 ###\$ Digit 1 \$### 02303499.000 | 10:14:50.014 | SdlSig-O | CtiDTMFNotify | NA

RemoteSignal |UnknownProcessName(1,200,25,1) |StationCdpc(1,100,64,240) |1,100,14,94509.155^10.106.87.161^\* |[R:N-H:0,N:1,L:0,V:0,Z:0,D:0] LH=1|1063 CH=1|31614360 GCH=1|29124 02303500.000 | 10:14:50.014 | SdlSig | StationOutputKeypadButton |restart0 |StationD(1,100,63,520)  $|$ StationCdpc(1,100,64,240)  $|1,100,14,94509.155^{\wedge}10.106.87.161^{\wedge}*$   $|R:N-$ H:0,N:0,L:0,V:0,Z:0,D:0] Digit=1 CI=31614360Line=1

###\$ Digit 3 \$###

02303516.000 | 10:14:50.431 | SdlSig-O | CtiDTMFNotify | NA RemoteSignal |UnknownProcessName(1,200,25,1) |StationCdpc(1,100,64,240) |1,100,14,94509.156^10.106.87.161^\* |[R:N-H:0,N:1,L:0,V:0,Z:0,D:0] LH=1|1063 CH=1|31614360 GCH=1|29124 02303517.000 | 10:14:50.431 | SdlSig | StationOutputKeypadButton |restart0 |StationD(1,100,63,520)  $|$ StationCdpc(1,100,64,240)  $|1,100,14,94509.156^{\prime}10.106.87.161^{\prime*}$   $|R:N-$ H:0,N:0,L:0,V:0,Z:0,D:0] Digit=3 CI=31614360Line=1

###\$ Digit 1 \$###

02303532.000 |10:14:50.858 |SdlSig-O |CtiDTMFNotify | NA RemoteSignal |UnknownProcessName(1,200,25,1) |StationCdpc(1,100,64,240) |1,100,14,94509.157^10.106.87.161^\* |[R:N-H:0,N:1,L:0,V:0,Z:0,D:0] LH=1|1063 CH=1|31614360 GCH=1|29124 02303533.000 |10:14:50.858 |SdlSig |StationOutputKeypadButton |restart0 |StationD(1,100,63,520) |StationCdpc(1,100,64,240) |1,100,14,94509.157^10.106.87.161^\* |[R:N-H:0,N:0,L:0,V:0,Z:0,D:0] Digit=1 CI=31614360Line=1

###\$ Digit # pressed to confirm the call back \$###

02303549.000 | 10:14:51.558 | SdlSig-O | CtiDTMFNotify | NA RemoteSignal  $|UnknownProcessName(1,200,25,1) | StationCdpc(1,100,64,240)$ |1,100,14,94509.158^10.106.87.161^\* |[R:N-H:0,N:1,L:0,V:0,Z:0,D:0] LH=1|1063 CH=1|31614360 GCH=1|29124 02303550.000 |10:14:51.558 |SdlSig |StationOutputKeypadButton |restart0 |StationD(1,100,63,520) |StationCdpc(1,100,64,240) |1,100,14,94509.158^10.106.87.161^\* |[R:N-H:0,N:0,L:0,V:0,Z:0,D:0] Digit=# CI=31614360Line=1

###\$ CTI/UCCX disconnect the call \$###

02303553.000 |10:14:51.561 |SdlSig-I |CtiLineCallDisconnectReq |restart0 |StationD(1,100,63,520) |CTIDeviceLineMgr(1,200,25,1) |1,200,13,273912.574^10.106.87.133^TEST\_543210 |[R:N-H:0,N:0,L:0,V:0,Z:0,D:0] mAsyncResponse=6045 CH=1|31614360 LH=1|1063 02303553.001 |10:14:51.561 |AppInfo |StationD(520): StationCtiD-CtiLineCallDisconnectReq LH=1|1063 02303553.002 |10:14:51.561 |AppInfo |StationD(520): StationCtiD-CtiLineCallDisconnectReq LH=1|1063

Met dit bericht wordt de verbinding met PSTN (Public Switched Telephone Network) verbroken en wordt fase 1 of fase van de gebruikersinvoer voltooid.

#### Niveau 2. Bel

Je ziet dat het systeem een oproep doet om CTI-activatie terug te bellen.

```
02303675.000 |10:14:51.772 |SdlSig-I |CtiLineCallInitiateReq 
|restart0 |StationD(1,100,63,520)
|CTIDeviceLineMgr(1,200,25,1) |1,200,13,273912.576^10.106.87.133^TEST_543210 |[R:N-
H:0,N:0,L:0,V:0,Z:0,D:0] AsyncResponse=6046 LH=1|1063 GCH=1|29125 CalledPartyInfo=3999
MediaDeviceName = MediaDevicePid = (0,0,0,0) resource ID=0 FetaurePriority=1
###$ Digit Analysis for CTI call back number $###
02303722.006 |10:14:51.778 |AppInfo |Digit analysis: match(pi="2", fqcn="543210",
cn="543210",plv="5", pss="", TodFilteredPss="", dd="3999",dac="0")
02303722.007 |10:14:51.778 |AppInfo |Digit analysis: analysis results
02303722.008 |10:14:51.778 |AppInfo ||PretransformCallingPartyNumber=543210
|CallingPartyNumber=543210
|DialingPartition=
|DialingPattern=3999
|FullyQualifiedCalledPartyNumber=3999
|DialingPatternRegularExpression=(3999)
###$ Call is offered to CTI Ports (This is the Queue for Busy application)
02303783.006 |10:14:51.803 |AppInfo |Digit analysis: match(pi="1", fqcn="543210",
cn="543210",plv="5", pss="", TodFilteredPss="", dd="4003",dac="0")
02303783.007 |10:14:51.803 |AppInfo |Digit analysis: analysis results
02303783.008 |10:14:51.803 |AppInfo ||PretransformCallingPartyNumber=543210
|CallingPartyNumber=543210
|DialingPartition=
|DialingPattern=4003
|FullyQualifiedCalledPartyNumber=4003
###$ CTI port accepts the call or Answers the call
02303916.000 | 10:14:51.855 | SdlSig | StationOffHook
|call_received7 |StationCdpc(1,100,64,243) 
|StationD(1,100,63,509) |1,200,13,273912.579^10.106.87.133^ICD_4003 |[R:N-
H:0,N:0,L:0,V:0,Z:0,D:0] Line=1 CI=31614363 GCI.node=0 GCI.ci=0 mDialedDigits= mPrimaryCi=0
cgpn= cgpnVMBx= trigger=0 mSpoofCgp=F fp=1 fid=0 FDataType=0opId=0ssType=0
SsKey=0invokeId=0resultExp=Fbpda=F
02303916.001 |10:14:51.855 |AppInfo |StationCdpc(243): StationCtiCdpc-StationOffHook
CH=1|31614363
02303916.002 |10:14:51.855 |AppInfo |StationCdpc(243): StationCtiCdpc-StationOffHook
CH=1|31614363
CTI doet nu een overdracht naar agent zodra een agent vrij is om de oproep te aanvaarden:
###$ CTI Initating Transfer to Agent is now avaliabe to take the call
02304085.000 |10:14:53.429 |SdlSig-I |CtiLineCallTransferSetupReq 
|restart0 |StationD(1,100,63,509) 
|CTIDeviceLineMgr(1,200,25,1) |1,200,13,273912.583^10.106.87.133^ICD_4003 |[R:N-
```
H:0,N:0,L:0,V:0,Z:0,D:0] AsyncResponse=6054 LH=1|1041 CH=1|31614363 DN=62151 ConsultWithoutMedia=T 02304085.001 |10:14:53.429 |AppInfo |StationD(509): StationCtiD-CtiLineCallTransferSetupReq CH=1|31614363 cdpn=62151 02304085.002 |10:14:53.429 |AppInfo |StationD(509): StationCtiD-CtiLineCallTransferSetupReq CH=1|31614363 cdpn=62151

###\$ DD for Agent

02304237.006 |10:14:53.440 |AppInfo |Digit analysis: match(pi="2", fqcn="4003", cn="4003",plv="5", pss="", TodFilteredPss="", dd="62151",dac="0") 02304237.007 |10:14:53.440 |AppInfo |Digit analysis: analysis results 02304237.008 |10:14:53.440 |AppInfo ||PretransformCallingPartyNumber=4003

```
|CallingPartyNumber=4003
|DialingPartition=
|DialingPattern=62151
|FullyQualifiedCalledPartyNumber=62151
|DialingPatternRegularExpression=(62151)
###$ Invite for the Agent
INVITE sip:b16b6893-445d-6407-2a23-83e6ff6fb4f7@10.106.87.164:52242;transport=tcp SIP/2.0
Via: SIP/2.0/TCP 10.106.87.135:5060;branch=z9hG4bK3fc859136cc1
From: "Busy Application" <sip:4003@10.106.87.135>;tag=32711~54aff7a7-042a-4733-9a99-
8a2f7027a30d-31614366
To: <sip:62151@10.106.87.135>
Date: Fri, 08 Apr 2016 04:44:53 GMT
Call-ID: a13f5600-70713745-3da4-87576a0a@10.106.87.135
Supported: timer, resource-priority, replaces
Min-SE: 1800
User-Agent: Cisco-CUCM10.5
Allow: INVITE, OPTIONS, INFO, BYE, CANCEL, ACK, PRACK, UPDATE, REFER, SUBSCRIBE, NOTIFY
CSeq: 101 INVITE
Expires: 180
Allow-Events: presence
Call-Info: <urn:x-cisco-remotecc:callinfo>; security= Unknown; orientation= from; gci= 1-29126;
isVoip; call-instance= 1
Send-Info: conference, x-cisco-conference
Alert-Info: <file://Bellcore-dr1/>
Remote-Party-ID: "Busy Application" <sip:4003@10.106.87.135;x-cisco-callback-
number=4003>;party=calling;screen=yes;privacy=off
Contact: <sip:4003@10.106.87.135:5060;transport=tcp>
Max-Forwards: 70
Content-Length: 0
```
Nadat dit de agent door het drukke script aangesloten is en Niveau 3 Call Redirect start.

### Fase 3 Oproeproutering

De agent luistert naar opties die aanwezig zijn. Optie 1 accepteert de oproep en belt de klant terug.

De agent drukt cijfer 1 in het zachte toetsenbord in:

```
###$ Digit 1 pressed by the agent
NOTIFY sip:10.106.87.135:5060 SIP/2.0
Via: SIP/2.0/TCP 10.106.87.164:52242;branch=z9hG4bK187640df
To: "Busy Application" <sip:4003@10.106.87.135>;tag=32711~54aff7a7-042a-4733-9a99-8a2f7027a30d-
31614366
From: <sip:62151@10.106.87.135>;tag=e8ba70fb6e0a20544386b963-4947235a
Call-ID: a13f5600-70713745-3da4-87576a0a@10.106.87.135
Date: Fri, 08 Apr 2016 04:45:01 GMT
CSeq: 102 NOTIFY
Event: kpml
Subscription-State: active; expires=7200
Max-Forwards: 70
Contact: <sip:b16b6893-445d-6407-2a23-83e6ff6fb4f7@10.106.87.164:52242;transport=tcp>
Allow: ACK, BYE, CANCEL, INVITE, NOTIFY, OPTIONS, REFER, REGISTER, UPDATE, SUBSCRIBE
Content-Length: 201
Content-Type: application/kpml-response+xml
Content-Disposition: session;handling=required
```
<kpml-response xmlns="urn:ietf:params:xml:ns:kpml-response" version="1.0" code="200" text="OK" suppressed="false" forced\_flush="false" digits="1" tag="dtmf"/>

Bij dit Point-systeem wordt nu een "Call Redirect" gestart. Het wordt gebruikt om de verbinding tussen het systeem en de agent over te brengen naar de beller bij het ingevoerde callback nummer.

#### ###\$ **CfRedirectingDestinationRegister**

02305081.000 |10:15:07.835 |SdlSig |**CfRedirectingDestinationRegister** |tcc\_idle0 |Cdcc(1,100,219,256)  $|{\rm Cdec}(1,100,219,251)$   $|1,100,14,94475.134^{\wedge}10.106.87.164^{\wedge}*$   $|R:N-$ H:0,N:5,L:0,V:0,Z:0,D:0] orphanedCI= 31614361 collectCodeIfNeeded= 0 02305082.000 |10:15:07.835 |SdlSig |CcOrphanPauseReq |call\_active10 |LineCdpc(1,100,175,271)  $\lvert$ LineControl(1,100,174,554)  $\lvert$ 1,100,14,94475.134^10.106.87.164^\*  $\lvert$ [R:N-H:0,N:5,L:0,V:0,Z:0,D:0] CI= 31614361 02305082.001 |10:15:07.835 |AppInfo |LineCdpc(271): -dispatchToOnlySCCPSIPDevices-, sigName=CcOrphanPauseReq, device=TEST\_543210 02305083.000 |10:15:07.835 |SdlSig |CcNotifyReq | newpaused | LineCdpc(1,100,175,271) |LineControl(1,100,174,554) |1,100,14,94475.134^10.106.87.164^\* |[R:N-H:0,N:5,L:0,V:0,Z:0,D:0] CI=31614361 CI.branch=0 lPart= lPatt= lModNum=pi=0si1 lName=locale: 1 Name: UnicodeName: pi: 0 cName=locale: 1 Name: UnicodeName: pi: 0 cn:pi=0si1 cVMbox= localPatternUsage=2 connectedPatternUsage=2 lCnPart= lCnPatt= rn:pi=0si1 lLRPart= lLRPatt= lOCdpnPart= lOCdpnPatt= oCdpn:pi=0si1 oRFR =0 lBridgePartID= lCnBridgePartID= lHPMemCEPN= cHPMemCEPN= onBehalf=CCtiLine whichSide=0 holdFlag=0 notifyMsg=locale: 1 Name: UnicodeName: promptMsg=locale: 1 Name: UnicodeName: apply Instr=0 s.sv=0 promptMsg.userLocale=1 cgDevName=TEST\_543210 ctiActive=F ctiFarEndDev=0 ctiCCMId=0 CTI event not set. secureStatus=(T,0) callState=5 media=1 bitMask=4000000 Supp DTMF=3DTMF Cfg=1DTMF Payload=101 notifiedDName= connType=0 connStatus=0newPL=5newPLDmn=0 networkDomain= suppressMOH=F triggerByJoin=F NotifInd= ni.niid=39 ni.l=0 ni.nnd=0deviceCepn= partitionSearchSpace= geolocInfo={geolocPkid=, filterPkid=, geolocVal=, devType=4} locPkid= locName= deductBW=F fateShareId= videoTrafficClass=Desktop dtmMcNodeId=0 dtmCurrentCi=0 isOffNetDevice=F ignCntH=F cmDeviceType=4 ssCause=0TransparentData=null CanSupportSIPTandN=false TransId=0 AllowBitMask=0x0 UserAgentOrServer= OrigDDName=locale: 1 Name: UnicodeName: pi: 0 mCallerId= mCallerName= FDataType=0opId=0ssType=0 SsKey=0invokeId=0resultExp=Fbpda=F isParamSet=F mobilityEventType=0x0 BibEnabled = 3 MMCap=0x1 CAL={v=-1, m=-1, tDev=F, res=F, devType=0} CAL={v=-10, m=-1, tDev=F, res=F, devType=0} CallInstanceNumber=0 farEndDevName=SEPE8BA70FB6E0A hdrMOH=0 02305083.001 |10:15:07.835 |AppInfo |LineCdpc(271): -dispatchToAllDevices-, sigName=CcNotifyReq, device=TEST\_543210 02305084.000 |10:15:07.835 |SdlSig |CcNotifyReq |call\_active10 |LineCdpc(1,100,175,275) |LineControl(1,100,174,577) |1,100,14,94475.134^10.106.87.164^\* |[R:N-H:0,N:5,L:0,V:0,Z:0,D:0] CI=31614366 CI.branch=0 lPart= lPatt= lModNum=pi=0si1 lName=locale: 1 Name: UnicodeName: pi: 0 cName=locale: 1 Name: UnicodeName: pi: 0 cn:pi=0si1 cVMbox= localPatternUsage=2 connectedPatternUsage=2 lCnPart= lCnPatt= rn:pi=0si1 lLRPart= lLRPatt= lOCdpnPart= lOCdpnPatt= oCdpn:pi=0si1 oRFR =0 lBridgePartID= lCnBridgePartID= lHPMemCEPN= cHPMemCEPN= onBehalf=CCtiLine whichSide=0 holdFlag=0 notifyMsg=locale: 1 Name: UnicodeName: promptMsg=locale: 1 Name: UnicodeName: apply Instr=0 s.sv=0 promptMsg.userLocale=1 cgDevName=TEST\_543210 ctiActive=F ctiFarEndDev=0 ctiCCMId=0 CTI event not set. secureStatus=(T,0) callState=5 media=1 bitMask=4000000 Supp DTMF=1DTMF Cfg=1DTMF Payload=0 notifiedDName= connType=0 connStatus=0newPL=5newPLDmn=0 networkDomain= suppressMOH=F triggerByJoin=F NotifInd= ni.niid=39 ni.l=0 ni.nnd=0deviceCepn= partitionSearchSpace= geolocInfo={geolocPkid=, filterPkid=, geolocVal=, devType=4} locPkid=29c5c1c4-8871-4d1e-8394- 0b9181e8c54d locName=Hub\_None deductBW=F fateShareId=StandAloneCluster:31614361 videoTrafficClass=Unspecified dtmMcNodeId=0 dtmCurrentCi=0 isOffNetDevice=F ignCntH=F cmDeviceType=4 ssCause=0TransparentData=null CanSupportSIPTandN=false TransId=0 AllowBitMask=0x0 UserAgentOrServer= OrigDDName=locale: 1 Name: UnicodeName: pi: 0 mCallerId= mCallerName= FDataType=0opId=0ssType=0 SsKey=0invokeId=0resultExp=Fbpda=F isParamSet=F mobilityEventType=0x0 BibEnabled = 0 MMCap=0x1 CAL={v=-1, m=-1, tDev=F, res=F, devType=0} CAL={v=-10, m=-1, tDev=F, res=F, devType=0} CallInstanceNumber=0 farEndDevName=TEST\_543210 hdrMOH=0 02305084.001 |10:15:07.835 |AppInfo |LineCdpc(275): -dispatchToAllDevices-,

```
sigName=CcNotifyReq, device=SEPE8BA70FB6E0A
02305085.000 |10:15:07.836 |SdlSig |RSVPSplitSessionReq 
|wait | RSVPSession(1,100,107,251)
|ReservationMgr(1,100,110,1) |1,100,14,94475.134^10.106.87.164^* |[R:N-
H:0,N:5,L:0,V:0,Z:0,D:0] CI= 31614361 aCI=31614361 bCI=31614366 isASerCI=F isBSerCI=F aNodeId=0
bNodeId=0 callState=5 aCacSpecificInfo= CAC_PT_CONNECTED bCacSpecificInfo= CAC_PT_CONNECTED
02305086.000 | 10:15:07.836 | SdlSig | LBMSplitSessionReq
|active |LBMInterface(1,100,176,1)
|ReservationMgr(1,100,110,1) |1,100,14,94475.134^10.106.87.164^* |[T:N-
H:0,N:0,L:0,V:0,Z:0,D:0] CI= 31614361 aCI=31614361 bCI=31614366 isASerCI=F isBSerCI=F aNodeId=0
bNodeId=0 callState=5 aCacSpecificInfo= CAC_PT_CONNECTED bCacSpecificInfo= CAC_PT_CONNECTED
###$ DD Happens for Callback number
02305087.006 |10:15:07.836 |AppInfo |Digit analysis: match(pi="1", fqcn="62151",
```

```
cn="62151",plv="5", pss="", TodFilteredPss="", dd="08062131",dac="0")
02305087.007 |10:15:07.837 |AppInfo |Digit analysis: analysis results
02305087.008 |10:15:07.837 |AppInfo ||PretransformCallingPartyNumber=62151
|CallingPartyNumber=62151
|DialingPartition=
|DialingPattern=08062131
|FullyQualifiedCalledPartyNumber=08062131
|DialingPatternRegularExpression=(08062131)
```
Na deze fase is PSTN-gebruiker of klant die een call back-nummer mag bellen, verbonden met Agent

## UCCX-loganalyse

Logs geanalyseerd - CCX Engine logs (MIVR) van RTMT.

Bel op Trigger 9999 van Customer 2161.

```
### Call received on UCCX trigger 9999 - Mainline number ###
```

```
51269: Apr 08 10:14:27.842 IST %MIVR-SS_TEL-7-UNK:Call.received()
JTAPICallContact[id=11,type=Cisco JTAPI
Call,implId=29124/1,active=true,state=CALL_RECEIVED,inbound=true,handled=false,locale=en_US,abor
ting=false,app=App[name=AA,type=Cisco Script Application,id=4,desc=AA,
enabled=true,max=4,valid=true,cfg=[ApplicationConfig[schema=ApplicationConfig,time=2016-04-07
07:10:40.0,recordId=53,desc=AA,name=AA,type=Cisco Script
Application,id=4,enabled=true,sessions=4,script=SCRIPT[callback.aef],defaultScript=,vars=[<java.
lang.String CSQ>,<java.lang.Integer DelayWhileQueued>,<java.lang.String
Triggy>],defaultVars=null]]],
task=null,session=null,seqNum=-
1,time=1460090667841,cn=9999,dn=9999,cgn=2161,ani=null,dnis=null,clid=null,atype=DIRECT,lrd=null
,ocn=9999,odn=null,uui=null,aniii=null,
ced=null,OrigProtocolCallRef=00000000000071C401E2659700000000,DestProtocolCallRef=null,route=RP[
num=9999],port=null,aborting=false,transferring=false,disconnecting=false]
```
Het callback script is een simpel script dat zijn naam accepteert, selecteert een resource stap naar een van de Callback Agent Queues (waarvan de agents geselecteerd zijn voor de Callback aanroepen).

De telefoontjes raken het hoofdnummer van de callback.

Script 1 executie begint.

#### IMPL-ID = 29125, taak-ID = 34000000019

51338: Apr 08 10:14:27.869 IST %MIVR-ENG-7-UNK:Execute step of Task 34000000019 : Start /\* Simple Queuing Template ... \*/ 51339: Apr 08 10:14:27.869 IST %MIVR-ENG-7-UNK:Execute step of Task 34000000019 : Accept (-- Triggering Contact--)

51340: Apr 08 10:14:27.869 IST %MIVR-SS\_CM-7-UNK:Making Monitoring flag=true old flag value  $=$ false

De vraag wordt toegewezen en de agent wordt geselecteerd voor de callback:

```
51349: Apr 08 10:14:27.872 IST %MIVR-SS_TEL-7-UNK:Call.attributed()
JTAPICallContact[id=11,type=Cisco JTAPI
Call,implId=29124/1,active=true,state=CALL_RECEIVED,inbound=true,handled=false,locale=en_CA,abor
ting=false,app=App[name=AA,type=Cisco Script
Application,id=4,desc=AA,enabled=true,max=4,valid=true,cfg=[ApplicationConfig[schema=Application
Config,time=2016-04-07 07:10:40.0,recordId=53,desc=AA,name=AA,type=Cisco Script
Application,id=4,enabled=true,sessions=4,script=SCRIPT[callback.aef],defaultScript=,vars=[<java.
lang.String CSQ>,<java.lang.Integer DelayWhileQueued>,<java.lang.String
Triggy>],defaultVars=null]]],task=34000000019,session=Session[id=001-
0xbdfd63e0c,parent=null,active=true,state=SESSION_IN_USE,time=1460090667843],seqNum=0,time=14600
90667841,cn=9999,dn=9999,cgn=2161,ani=null,dnis=null,clid=null,atype=DIRECT,lrd=null,ocn=9999,od
n=null,uui=null,aniii=null,ced=null,OrigProtocolCallRef=00000000000071C401E2659800000000,DestPro
tocolCallRef=null,route=RP[num=9999],port=TP[type=Cisco CTI
Port,id=0,implId=543210,active=true,state=IN_USE],aborting=false,transferring=false,disconnectin
g=false]
51350: Apr 08 10:14:27.872 IST %MIVR-SS_TEL-7-UNK:CallID:11 MediaId:29124/1 Task: associated
with Task ID: 34000000019
```
De klant wordt gevraagd het callback-nummer in te voeren. Hier ziet u dat de Premier Manager de melding aan de klant speelt:

```
51498: Apr 08 10:14:29.409 IST %MIVR-LIB_MEDIA-7-UNK:PrPl: appId=4, confId=9, parId=0,
channelId=7, channelImplId=7, contactId=11, contactImplId=29124/1 ->
PromptPlayer.initializeDataSource()
51499: Apr 08 10:14:29.409 IST %MIVR-LIB_MEDIA-7-UNK:PrPl: appId=4, confId=9, parId=0,
channelId=7, channelImplId=7, contactId=11, contactImplId=29124/1 -> play() promptQ.size=1
51501: Apr 08 10:14:29.409 IST %MIVR-LIB_MEDIA-7-UNK:PrPl: appId=4, confId=9, parId=0,
channelId=7, channelImplId=7, contactId=11, contactImplId=29124/1 -> startOutput()
51504: Apr 08 10:14:29.415 IST %MIVR-LIB_MEDIA-7-UNK:PrPl: appId=4, confId=9, parId=0,
channelId=7, channelImplId=7, contactId=11, contactImplId=29124/1 -> play(). StartOutput()
called.
51574: Apr 08 10:14:39.505 IST %MIVR-LIB_MEDIA-7-UNK:PrPl: appId=4, confId=9, parId=0,
channelId=7, channelImplId=7, contactId=11, contactImplId=29124/1 -> fileSendDone(),
finished=false
```
#### Invoerstadium

De klant voert dan het callback-nummer in. Digit heeft berichten in het script ontvangen.

 Line 4103: 51617: Apr 08 10:14:46.625 IST %MIVR-SS\_TEL-7-UNK:CallID:11 MediaId:29124/1 Task:34000000019 Digit received: 0 Line 4113: 51627: Apr 08 10:14:47.244 IST %MIVR-SS\_TEL-7-UNK:CallID:11 MediaId:29124/1 Task:34000000019 Digit received: 8 Line 4118: 51632: Apr 08 10:14:47.793 IST %MIVR-SS\_TEL-7-UNK:CallID:11 MediaId:29124/1 Task:34000000019 Digit received: 0 Line 4125: 51639: Apr 08 10:14:48.963 IST %MIVR-SS\_TEL-7-UNK:CallID:11 MediaId:29124/1 Task:34000000019 Digit received: 6 Line 4132: 51646: Apr 08 10:14:49.521 IST %MIVR-SS\_TEL-7-UNK:CallID:11 MediaId:29124/1 Task:34000000019 Digit received: 2 Line 4137: 51651: Apr 08 10:14:50.017 IST %MIVR-SS\_TEL-7-UNK:CallID:11 MediaId:29124/1 Task:34000000019 Digit received: 1 Line 4146: 51660: Apr 08 10:14:50.432 IST %MIVR-SS\_TEL-7-UNK:CallID:11 MediaId:29124/1 Task:34000000019 Digit received: 3 Line 4151: 51665: Apr 08 10:14:50.859 IST %MIVR-SS\_TEL-7-UNK:CallID:11 MediaId:29124/1 Task:34000000019 Digit received: 1 Line 4158: 51672: Apr 08 10:14:51.559 IST %MIVR-SS\_TEL-7-UNK:CallID:11 MediaId:29124/1 Task:34000000019 Digit received: #

Line 4161: 51675: Apr 08 10:14:51.560 IST %MIVR-STEP MEDIA CONTROL-7-UNK:Task:34000000019 **GetDigitStringStep (ParseInputStep)(or Extended): Normal Keys collected: 08062131** Het programma is dan losgekoppeld van de UCCX. De oproep wordt beëindigd in het script.

 **Line 4162: 51676: Apr 08 10:14:51.560 IST %MIVR-ENG-7-UNK:Execute step of Task 34000000019 : Terminate (--Triggering Contact--)**

Line 4165: 51679: Apr 08 10:14:51.566 IST %MIVR-SS\_TEL-7-UNK:CallID:11 MediaId:29124/1 Task:34000000019 com.cisco.jtapi.CiscoRTPInputStoppedEvImpl received

#### Niveau Call

De aanroep is in het opgeroepen ICD-script geplaatst.

### makecall() is called with the new CTI port (543210) in a different call control group ### ### trigger 3999 (callback trigger) ### 51700: Apr 08 10:14:51.570 IST %MIVR-ENG-7-UNK:Execute step of Task 34000000019 : cOutbound = Place Call (to Triggy) 51704: Apr 08 10:14:51.570 IST %MIVR-STEP\_CALL\_CONTROL-7-UNK:Task:34000000019 CreateCall Step Execution 51723: Apr 08 10:14:51.772 IST %MIVR-SS\_TEL-7-UNK:CallID:12 MediaId:29125/1 **Task:34000000019 makeCall(543210,3999,10000)** 51744: Apr 08 10:14:51.778 IST %MIVR-SS\_TEL-7-UNK:CallID:12 MediaId:29125/1 Task:34000000019 Got CallActiveEv, ConnCreatedEv 543210::1, ConnConnectedEv 543210::1, CallCtlConnInitiatedEv 543210::1, TermConnCreatedEv TEST\_543210, TermConnActiveEv TEST\_543210, CallCtlTermConnTalkingEv TEST\_543210, events on the AddressCallObserver. 51752: Apr 08 10:14:51.779 IST %MIVR-SS\_TEL-7-UNK:CallID:12 MediaId:29125/1 Task:34000000019 Got CallCtlConnDialingEv 543210::1, events on the AddressCallObserver. 51758: Apr 08 10:14:51.783 IST %MIVR-SS\_TEL-7-UNK:CallID:12 MediaId:29125/1 Task:34000000019 Got CallCtlConnEstablishedEv 543210::1, events on the AddressCallObserver. 51763: Apr 08 10:14:51.787 IST %MIVR-SS\_TEL-7-UNK:CallID:12 MediaId:29125/1 Task:34000000019 connect returns

De vraag van de plaats is succesvol met verschillende media kanaalgroep en verschillende vraag controlegroep van bron vraag.

52006: Apr 08 10:14:51.886 IST %MIVR-LIB\_MEDIA-7-UNK:PromptPlayer.setTxDestination() Inside set Tx Destination 52007: Apr 08 10:14:51.886 IST %MIVR-LIB\_MEDIA-7-RTP\_PROPERTIES\_REASSIGNED:RTP Properties Reassigned: Method Name=setTxDestination(),HOST NAME=10.106.87.133,PORT NUMBER=24694,PACKET

 $STZE=20$ 52008: Apr 08 10:14:51.886 IST %MIVR-LIB\_MEDIA-7-UNK:PrPl: appId=4, confId=10, parId=0, channelId=1, channelImplId=1, contactId=12, contactImplId=29125/1 -> setTxDestination: payloadType=4 52009: Apr 08 10:14:51.886 IST %MIVR-SS\_TEL-7-UNK:CallID:12 MediaId:29125/1 Task:34000000019 makeCall is SUCCESSFUL, Conns length =2

Script 2 executie begint. Dit is een spookoproep.

#### IMPL-ID = 29125, TASK-ID = 34000000023

#### CTI-poort in accepteren stap = 4003

51917: Apr 08 10:14:51.853 IST %MIVR-SS\_TEL-7-UNK:Call.attributed()

JTAPICallContact[id=13,type=Cisco JTAPI

Call,implId=29125/1,active=true,state=CALL\_RECEIVED,inbound=true,handled=false,locale=en,abortin g=false, app=App[name=ICD, type=Cisco Script

Application,id=0,desc=ICD,enabled=true,max=10,valid=true,cfg=[ApplicationConfig[schema=Applicati onConfig,time=2016-03-22 17:58:01.0,recordId=43,desc=ICD,name=ICD,type=Cisco Script

Application,id=0,enabled=true,sessions=10,script=SSCRIPT[icd.aef],defaultScript=,vars=[<java.lan g.String CSQ>],defaultVars=null]]],task=34000000023,session=Session[id=001-

0xbdfd63e0d,parent=null,active=true,state=SESSION\_IN\_USE,time=1460090691771],seqNum=1,time=14600 90691790,cn=3999,dn=3999,cgn=543210,ani=null,dnis=null,clid=null,atype=DIRECT,lrd=null,ocn=3999, odn=null,uui=null,aniii=null,ced=null,OrigProtocolCallRef=00000000000071C501E2659B00000000,DestP rotocolCallRef=null,route=RP[num=3999],port=TP[type=Cisco CTI

Port,id=5,implId=4003,active=true,state=IN\_USE],aborting=false,transferring=false,disconnecting= false]

51918: Apr 08 10:14:51.853 IST %MIVR-SS\_TEL-7-UNK:CallID:13 MediaId:29125/1 Task:34000000023 associated with Task ID: 34000000023

#### Agent agent5 is klaar om de oproep te aanvaarden. Raadpleeg de overdracht naar de telefoon van de agent 62151.

 Line 4544: 52028: Apr 08 10:14:51.889 IST %MIVR-ENG-7-UNK:Execute step of Task 34000000023 : Play Prompt (--Triggering Contact--, WelcomePrompt)

 Line 4545: 52029: Apr 08 10:14:51.890 IST %MIVR-STEP\_MEDIA\_CONTROL-7-UNK:Task:34000000023 Executing OutputStep

 Line 4546: 52030: Apr 08 10:14:51.890 IST %MIVR-STEP\_MEDIA\_CONTROL-7-UNK:Task:34000000023 OutputStep: myExecute

 Line 4577: 52061: Apr 08 10:14:53.397 IST %MIVR-ENG-7-UNK:Execute step of Task 34000000023 : Select Resource (--Triggering Contact-- from CSQ)

 Line 4648: 52087: Apr 08 10:14:53.403 IST %MIVR-SS\_TEL-7-UNK:CallID:13 MediaId:29125/1 Task:34000000023, transfer(62151, 12000, ACKNOWLEDGED)

#### Agent krijgt de oproep van CTI poort 4003. De telefoon is 62151.

52165: Apr 08 10:14:53.447 IST %MIVR-SS\_RM-7-UNK:RIMgrAddressCallObserver: CallCtlConnEstablishedEv received for call:16806342 [29126/1], address 4003, calling party 4003, and called party 62151 52166: Apr 08 10:14:53.447 IST %MIVR-SS\_RM-7-UNK:RIMgrAddressCallObserver: CallCtlConnEstablishedEv received for call 16806342 [29126/1] and agent null being ignored because orig isn't a logged in agent

 Line 4953: 52392: Apr 08 10:14:59.245 IST %MIVR-SS\_TEL-7-UNK:OrigCall=CallID:13 MediaId:29125/1 Task:34000000023, ConsultEvent= CallObservationEndedEv Line 4955: 52394: Apr 08 10:14:59.245 IST %MIVR-SS\_TEL-7-UNK:CallID:13 MediaId:29125/1 **Task:34000000023, transfer(62151, consultCall)**

52678: Apr 08 10:14:59.325 IST %MIVR-SS\_TEL-7-UNK:**Call.transferred(62151) - transferring JTAPICallContact[id=13,type=Cisco JTAPI**

**Call,implId=29125/1,active=false,state=CALL\_CONNECTED,inbound=true,handled=false,locale=en,abort ing=false,app=App[name=ICD,type=Cisco Script Application,id=0,desc=ICD,enabled=true,max=10,valid=true,cfg=[ApplicationConfig[schema=Applicati onConfig,time=2016-03-22 17:58:01.0,recordId=43,desc=ICD,name=ICD,type=Cisco Script Application,id=0,enabled=true,sessions=10,script=SSCRIPT[icd.aef],defaultScript=,vars=[**

**52679: Apr 08 10:14:59.326 IST %MIVR-SS\_TEL-7-UNK:CallID:13 MediaId:29125/1 Task:34000000023, released TP[type=Cisco CTI Port,id=5,implId=4003,active=false,state=IDLE] from 3999, and releasing udpPort 24694**

52680: Apr 08 10:14:59.326 IST %MIVR-SS\_TEL-7-UNK:CallID:13 MediaId:29125/1 Task:34000000023 com.cisco.jtapi.TermObservationEndedEvImpl received

Op dit punt, wordt de agent aangesloten op de spook CTI poort 543210 nu en Script 1 wacht op de Agent om op om het even welke sleutel te drukken om de vraag naar de klant te maken. De agent is op dit moment in staat om te praten met de CTI poort.

In dit stadium kan het script ook een bericht terugspelen naar de agent over de klant. script 1 wacht echter op een cijfer dat is ingedrukt om een aanroep om te sturen naar het ingevoerde en opgeslagen terugbellen van de zender.

Script 1 wacht tot het cijfer wordt ingevoerd:

52014: Apr 08 10:14:51.887 IST %MIVR-ENG-7-UNK:Execute step of Task 34000000019 : AnyDigit = Get Digit String (cOutbound) 52015: Apr 08 10:14:51.887 IST %MIVR-STEP\_MEDIA\_CONTROL-7-UNK:Task:34000000019 Executing GetDigitStringStep (ParseInputStep) 52016: Apr 08 10:14:51.887 IST %MIVR-STEP\_MEDIA\_CONTROL-7-UNK:Task:34000000019 GetDigitStringStep (ParseInputStep): myExecute

Agent drukt op een toets. Druk op cijfer 1 om het callback-initiëren te bevestigen:

52820: Apr 08 10:15:07.375 IST %MIVR-SS\_TEL-7-UNK:CallID:12 MediaId:29125/1 Task:34000000019 Digit received: 1 52821: Apr 08 10:15:07.375 IST %MIVR-LIB\_MEDIA-7-UNK:PrPl: appId=4, confId=10, parId=0, channelId=1, channelImplId=1, contactId=12, contactImplId=29125/1 -> stopPlay() called.

52825: Apr 08 10:15:07.785 IST %MIVR-SS\_CMT-7-UNK:process digit 1 52826: Apr 08 10:15:07.786 IST %MIVR-SS\_CMT-7-UNK:MediaDialogChannel id=1,state=IN\_USE MDC::clear com.cisco.wf.cmt.dialogs.CMTSimpleDigitStringDialogImpl@2a90df abortWaiting=false 52827: Apr 08 10:15:07.786 IST %MIVR-STEP\_MEDIA\_CONTROL-7-UNK:Task:34000000019 GetDigitStringStep (ParseInputStep)(or Extended): Normal Keys collected: 1

#### Bel het nummer terug:

52828: Apr 08 10:15:07.786 IST %MIVR-ENG-7-UNK:Execute step of Task 34000000019 : Call Redirect (cOutbound to Callbacknumber) 52829: Apr 08 10:15:07.786 IST %MIVR-STEP\_CALL\_CONTROL-7-UNK:Task:34000000019 Executing RedirectStep (CallRedirect), reset:true 52830: Apr 08 10:15:07.787 IST %MIVR-SS\_TEL-7-UNK:CallID:12 MediaId:29125/1 Task:34000000019, Redirecting to: 08062131, Unconditional: false, ResetOrigCalledAddr:false, OrigCalledAddr:08062131, CallingSearchSpace:redirecting.party 52831: Apr 08 10:15:07.794 IST %MIVR-SS\_TEL-7-UNK:Received Event :com.cisco.jtapi.CiscoRTPInputStoppedEvImpl 52832: Apr 08 10:15:07.795 IST %MIVR-SS\_TEL-7-UNK:CallID:12 MediaId:29125/1 Task:34000000019 com.cisco.jtapi.CiscoRTPInputStoppedEvImpl received De telefoon en het Terugbellen van de Agent zijn met elkaar verbonden:

Line 5474: 52884: Apr 08 10:15:08.048 IST %MIVR-SS\_TEL-7-UNK:Call.abandoned() - transferring JTAPICallContact[id=12,type=Cisco JTAPI

Call,implId=29125/1,active=true,state=CALL\_ANSWERED,inbound=false,handled=false,locale=en\_US,abo rting=false,app=App[name=AA,type=Cisco Script

Application,id=4,desc=AA,enabled=true,max=4,valid=true,cfg=[ApplicationConfig[schema=Application Config,time=2016-04-07 07:10:40.0,recordId=53,desc=AA,name=AA,type=Cisco Script

Application,id=4,enabled=true,sessions=4,script=SCRIPT[callback.aef],defaultScript=,vars=[<java. lang.String CSQ>,<java.lang.Integer DelayWhileQueued>,<java.lang.String

Triggy>],defaultVars=null]]],task=34000000019,session=Session[id=001-

0xbdfd63e0d,parent=null,active=true,state=SESSION\_IN\_USE,time=1460090691771],seqNum=0,time=14600 90691577,cn=3999,dn=null,cgn=543210,ani=null,dnis=null,clid=null,atype=OUTBOUND,lrd=null,ocn=399 9,odn=null,uui=null,aniii=null,ced=null,OrigProtocolCallRef=null,DestProtocolCallRef=00000000000 071C501E2659900000000,route=RP[num=0000],...

Line 5479: 52889: Apr 08 10:15:08.051 IST %MIVR-STEP\_CALL\_CONTROL-7-UNK:Task:34000000019 RedirectStep (CallRedirect): OriginalCalledAddressExpr Selected: Destination

Line 5510: 52898: Apr 08 10:15:08.053 IST %MIVR-SS\_TEL-7-UNK:Call.transferred(08062131) transferring JTAPICallContact[id=12,type=Cisco JTAPI

Call,implId=29125/1,active=false,state=CALL\_TRANSFERRED,inbound=false,handled=false,locale=en\_US ,aborting=false,app=App[name=AA,type=Cisco Script

Application,id=4,desc=AA,enabled=true,max=4,valid=true,cfg=[ApplicationConfig[schema=Application Config,time=2016-04-07 07:10:40.0,recordId=53,desc=AA,name=AA,type=Cisco Script

Application,id=4,enabled=true,sessions=4,script=SCRIPT[callback.aef],defaultScript=,vars=[<java. lang.String CSQ>,<java.lang.Integer DelayWhileQueued>,<java.lang.String

Triggy>],defaultVars=null]]],task=34000000019,session=Session[id=001-

0xbdfd63e0d,parent=null,active=true,state=SESSION\_IN\_USE,time=1460090691771],seqNum=0,time=14600 90691577,cn=3999,dn=null,cgn=543210,ani=null,dnis=null,clid=null,atype=OUTBOUND,lrd=null,ocn=399 9,odn=null,uui=null,aniii=null,ced=null,OrigProtocolCallRef=null,DestProtocolCallRef=00000000000 071C501E2659900000000,route...

Line 5511: 52899: Apr 08 10:15:08.053 IST %MIVR-SS\_TEL-7-UNK:CallID:12 MediaId:29125/1 Task:34000000019, released TP[type=Cisco CTI Port,id=0,implId=543210,active=false,state=IDLE] from 0000, and releasing udpPort 24692